#### $\mathcal{O}_{\mathbf{v}}^{\mathbf{v}}\mathbf{v}_{\mathbf{b}}^{\mathbf{v}}$  ,  $\mathcal{O}_{\mathbf{v}}^{\mathbf{v}}$  ,  $\mathcal{O}_{\mathbf{v}}^{\mathbf{v}}$ ~~~~ ,/ **WARRANTY**

, ,

 $m^{\text{th}}$   $\epsilon^*$  ,  $\epsilon^0$ 

**Winnipeg Ave 2019** 

 $\int$ , , , ,

#### " " **Brgderbund's Limited Ninety-Day Warranty**

Bmderbund warrants for a period of ninety (90) days following the *original* retail purchase of this copy of *DoWnhill* Challenge that the program is free from substantial errors or defects that *will materially* interfere with the operation of the program as described in the *enclosed* user documentation. This policy applies to the initial purchaser *only.* 

If you believe you have found any such error or defect in the program during the warranty period, call Brøderbund's Technical Support Department, 800/527-6263 or<br>415/492-3500 between the hours of 8 a.m. and 5 p.m. (Pacific time), Monday through<br>Friday. Brøderbund technical personnel will attempt to hel the problem. If any such error or defect cannot be corrected or *reasonably* avoided by the customer, Brøderbund will inform you how to obtain a corrected program disk (or, at Brødrerbund's option, Brøderbund may authorize refund of your purchase price). This warranty gives you specific *legal* rights, and you may *also* have rights which vary from state to state.

#### **Disk Replacement Policy:**

If any disk supplied with this product fails within ninety (90) days of purchase for any reason other than accident or misuse by the customer, *please* return the defective disk together with a dated proof of purchase to Brøderbund Software-Direct, 17 *Paul* Drive, *San Rafael,* CA 94903-2101, for a free *replacement.* This policy applies to the *original* purchaser *only.* 

Br0derbund *will replace* program disks damaged for any reason, whether during or after the ninety (90) day free *replacement* period, for \$5 per disk *plus* a postage and handling charge of \$2.50 per request, as *long* as the program is *still* being manufactured by Brøderbund.

#### **Limitations on Warranty**

Unauthorized representations: Brøderbund warrants only that the program will perform as described in the user documentation. No other advertising, descripor employee, shall be binding upon Brøderbund or shall change the terms of this warranty.

IMPLIED WARRANTIES LIMITED: EXCEPT AS STATED ABOVE, BRØDERBUND MAKES NO OTHER WARRANTY, EXPRESS OR IMPLIED, REGARDING THIS PRODUCT. BRØDER-BUND DISCLAIMS ANY WARRANTY THAT THE SOFTWARE IS FIT FOR A PARTICULAR PURPOSE, AND ANY IMPLIED WARRANTY OF MERCHANTABILITY SHALL BE LIMITED TO THE NINETY (90) DAY DURATION OF THIS LIMITED EXPRESS WARRANTY AND IS OTHERWISE EXPRESSLY AND SPECIFICALLY DISCLAIMED, SOME STATES DO NOT ALLOW LIMITATIONS ON HOW LONG IMPLIED WARRANTY LASTS, SO THE ABOVE LIMI-TATION MAY NOT APPLY TO YOu.

NO CONSEQUENTIAL DAMAGES: BR0DERBUND SHALL NOT BE LIABLE FOR SPECIAL, INCIDENTAL, CONSEQUENTIAL OR OTHER DAMAGES, EVEN IF BRØDERBUND IS AD-VISED OF OR AWARE OF THE POSSIBILITY OF SUCH DAMAGES. THIS MEANS THAT BR0DERBUND SHALL NOT BE RESPONSIBLE OR LIABLE FOR LOST PROFITS OR RE-VENUES, OR FOR DAMAGES OR COSTS INCURRED AS A RESULT OF LOSS OF TIME, DATA, OR USE OF THE SOFTWARE, OR FROM ANY OTHER CAUSE EXCEPT THE ACTUAL COST OF THE PRODUCT. IN NO EVENT SHALL BRØDERBUND'S LIABILITY EXCEED THE PURCHASE PRICE OF THIS PRODUCT. SOME STATES DO NOT ALLOW THE EXCLUSION OR LIMITATION OF INCIDENTAL OR CONSEQUENTIAL DAMAGES, SO THE ABOVE LIMI-TATION OR EXCLUSION MAY NOT APPLY TO YOu.

The user of this product shall be entitled to use the product for his or her own<br>use, but shall not be entitled to sell or transfer reproductions of the software or<br>manual to other parties in any way, nor to rent or lease out the prior written permission of Brøderbund.

For *technical support*, on this or any other Brøderbund product call 800/527-6263 or 415/492-3500.

© Copyright 1988 Brøderbund Software, Inc. 17 Paul Drive, San Rafael, California 94903-2101.

# U S E R ' S G U I D E

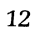

### **DOWNHILL CHALLENGE**

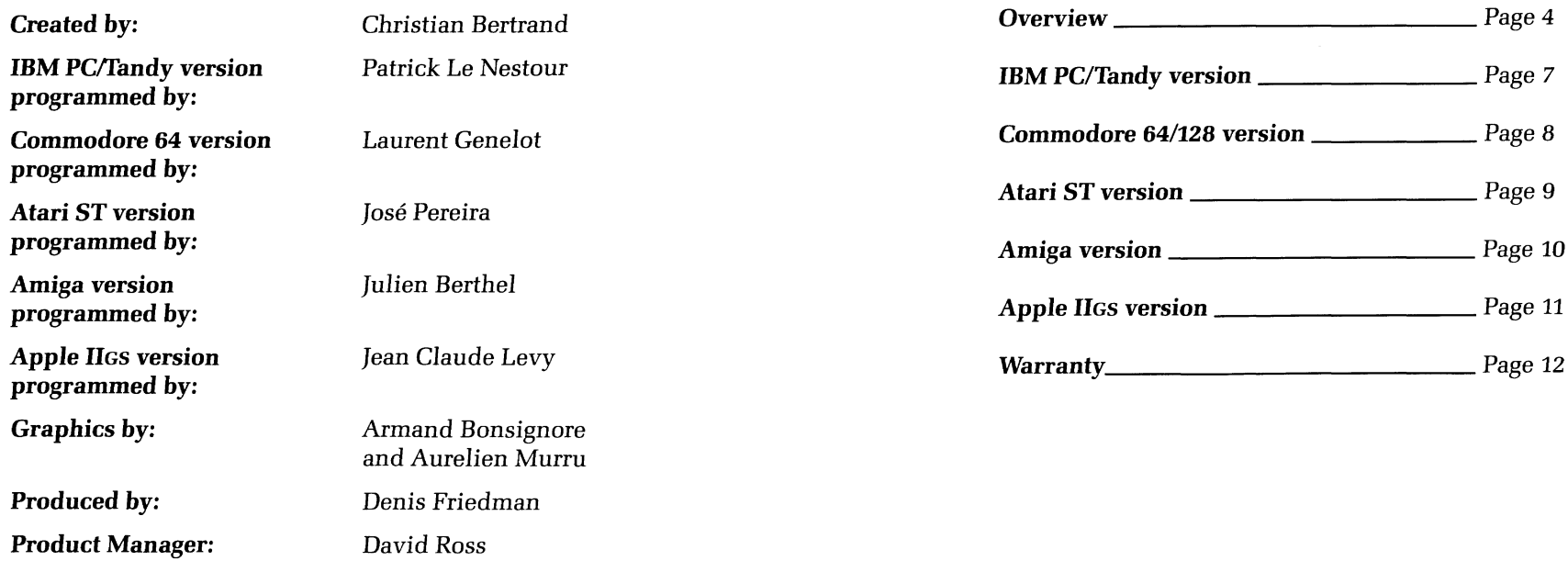

Special thanks to Gary *Carlston* and the Broderbund *Quality*  Assurance Staff.

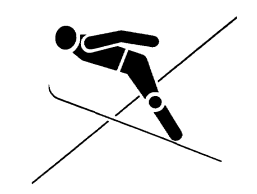

### *OVERVIEW*

Downhill Challenge *is* a *ski simulation* game *featuring* 4 *exciting events* from the popular sport of Downhill *Skiing.* 

A player may control the *skier* with either a *joystick* or keyboard. For *information* on the *joystick/keyboard combinations* that are pos*sible* for your particular computer *system, please* read the *section*  of this manual that is *specifically* for your *version* of the program.

There are two play options:

- Training
- *Competition*

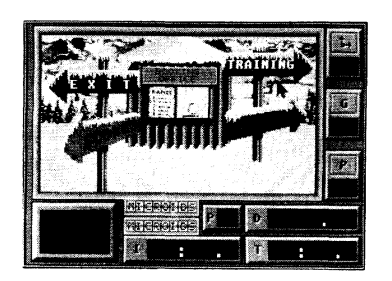

### *TRAINING*

You can *practice* the *following sports* by *selecting* the **'fraining**  *mode:* 

- 
- 
- *Slalom Skiing*  Downhill *Skiing*  • Giant Slalom Skiing
	-

Once a *sport* has been *selected,* you may choose a *level* of difficulty by *selecting* the *color* of the run *(Blue is beginner,* Red is advanced, and *Black* is for expert *skiers)* 

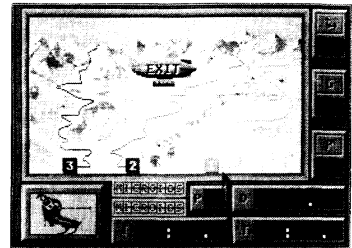

# *BOOKING OFFICE*

*Selecting* the **Competition** *mode will allow* you to compete against other players or *even* the computer. *Before* being able to *compete* against *several* players, you *will* have to register them by selecting the **Booking Office** option in the main menu.

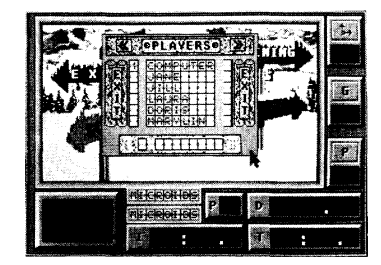

To add players to the *list, simply move* the cursor to the Greater Than (> » *symbols* at the top of the *screen* and *press* **Return (Enter**  if IBM). The *new* field *will* be activated. To enter the *new* name, place the *cursor over* the field, *press* **Return (Enter** if IBM), and type the name you *desire. Select* **Exit** to go back to the main menu.

To delete players from the list, select the Less Than  $(<)$  symbols and *press* **Return (Enter** if IBM).

**Note:** To compete against the computer just type "Computer" in a field. *(After selecting* a field, pressing the **Tab** *key will* have the *same effect* - **CTRL** *key* on a Commodore 64).

# *SCORES*

Selecting **Scores** in the *main* menu *will allow* you to *see* the top *scores* in each *disciplines:* 

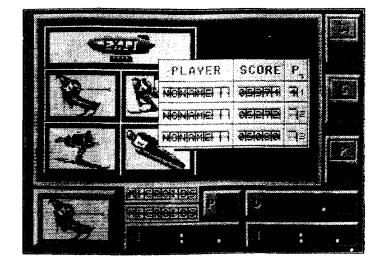

Just *select* a *sport* and the *screen will* display the name and *score*  of the top three players. *Select* **Exit** to go back to the *main* menu.

After selecting the *play* option (training or competition), and the sport *(downhill* or *slalom),* the screen *will display* the *following*  information:

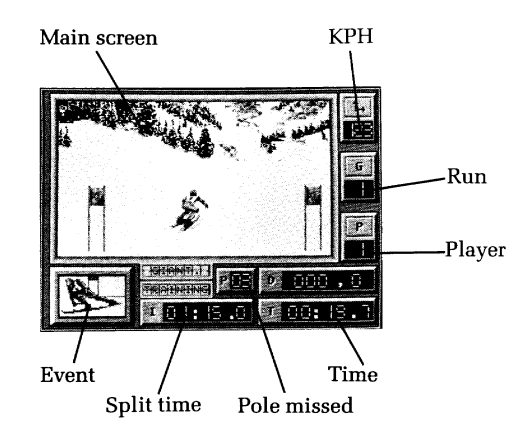

*Selecting* **Jump** *will* display a slightly different screen:

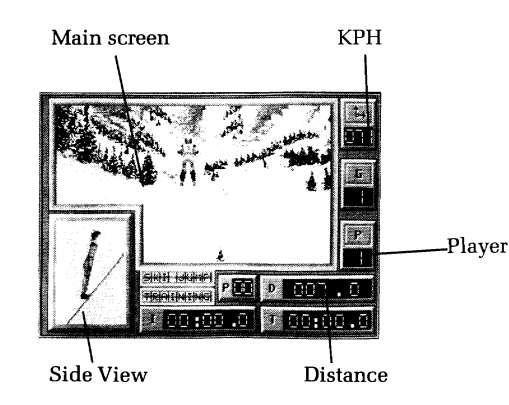

Pressing on the Shift Key (or the joystick button) at the end of the ramp, *will* give the skier an extra push to complete longer *jumps.* 

### *VERSION FOR IBM PCI TANDY*

#### **LOADING INSTRUCTIONS:**

- 1. Startup your computer with DOS
- 2. Place **Downhill Chal1enge** in Drive A
- 3. When the  $A$  prompt appears, type **DC** and press **Enter**  $(\leftarrow)$ .

After the program loads, use the arrow keys or your joystick to *cycle* through the game options. Then, *press* **Enter** (~) or the fire button to make your selection.

### **DOWNHILL CONTROLS:**

You may use a joystick or the keyboard to guide your skier.

Go back to the selection menu: **CtrI-M**  Pause the game: *Esc* 

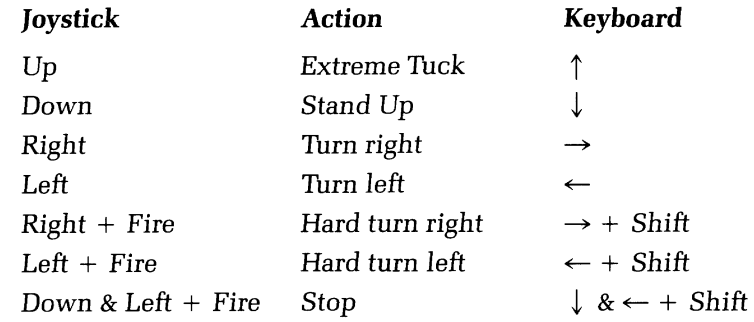

### *VERSION FOR COMMODORE 641128*

### **LOADING INSTRUCTIONS:**

- 1. Place **Downhill ChaUenge** in Drive A.
- 2. Startup your computer.
- 3. When the "READY" prompt appears, type **LOAD "DC",B,l** and press **Return.**

After the program loads, use the cursor keys or your joystick to cycle through the game options. Then, press **RETURN** or the fire button to make your selection.

### **DOWNHILL CONTROLS:**

You may use a joystick or the keyboard to guide your skier.

Go back to the selection menu: **CTRL-M**  Pause the game: **CI'RL·p** 

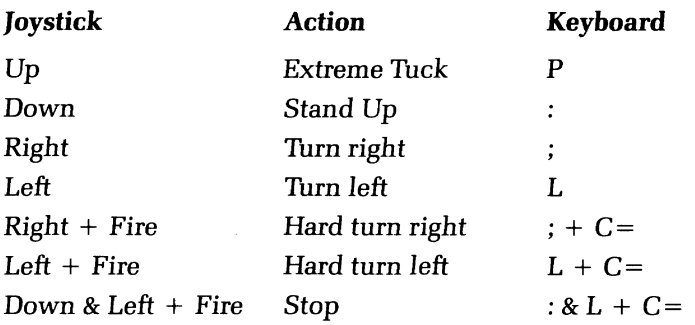

# *VERSION FOR ATARI* **ST**

#### **LOADING INSTRUCTIONS:**

- 1. Place **Downhill ChaUenge** in Drive A.
- 2. Startup your computer.

After the program loads, use the arrow keys, your joystick or the mouse to cycle through the game options. Then, *press* **Return** or the fire button to make your selection.

### **DOWNHILL CONTROLS:**

You may use a joystick or the keyboard to guide your skier.

Go back to the selection menu: *Help*  Pause the game: **Ctrl-P** 

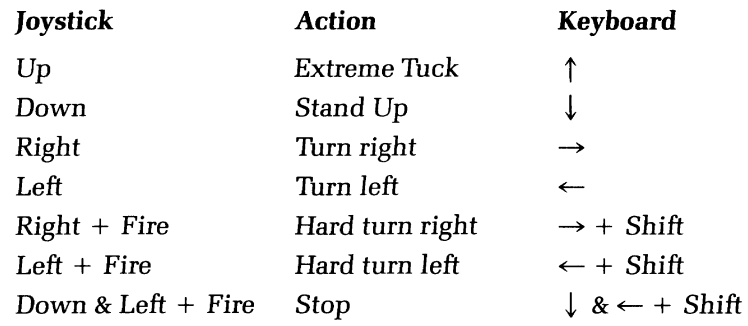

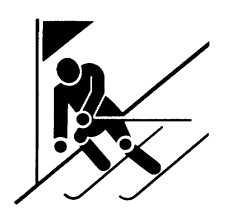

### *VERSION FOR COMMODORE AMISA*

#### **LOADING INSTRUCTIONS:**

- 1. *Place* your **Kick Start** disk in Drive A.
- 2. Startup your computer.
- 3. When prompted to insert your **Work bench** disk, *place*  **Downhill Challenge** in Drive A.

After the program *loads,* use the arrow *keys,* your *joystick* or the mouse to cycle through the game options. Then, press **Return** or the fire button to *make* your selection.

### **DOWNHILL CONTROLS:**

You may use a joystick or the *keyboard* to guide your skier.

Go *back* to the selection menu: **CTRL-M**  Pause the game: **CTRL-P** 

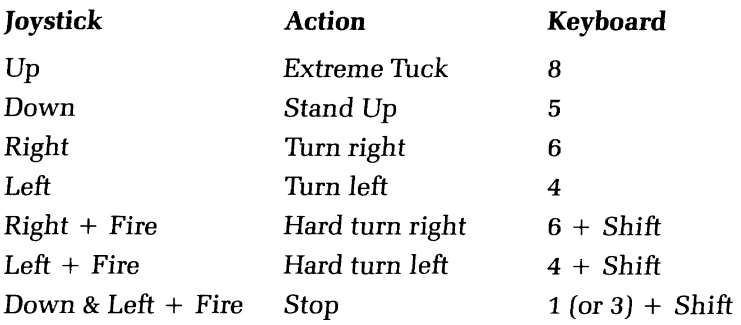

# *VERSION FOR APPLE 116S*

#### **LOADING INSTRUCTIONS:**

- 1. *Place* **Downhill Challenge** in Drive A.
- 2. Startup your computer.

After the program *loads,* use the arrow *keys,* your *joystick* or the mouse to cycle through the game options. Then, press **return** or the fire button to *make* your selection.

### **DOWNHILL CONTROLS:**

You may use a *joystick* or the *keyboard* to guide your skier.

Go *back* to the selection menu: *control-M*  Pause the game: **control-P** 

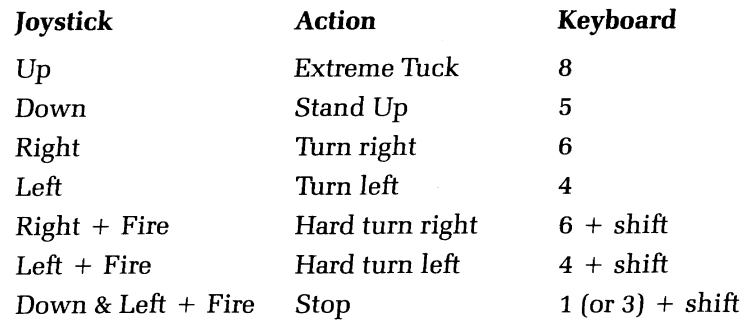

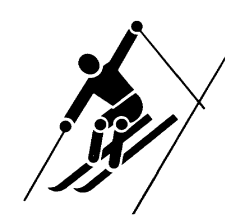